## Johns Eastern AIM 3.0 ‐ SVAR Entry Guide

Johns Eastern Co., Inc. offers online access to clients for adding Student Visitor Accident Reports (SVAR). This can be done by navigating to the AIM 3.0 website located at: https://johnseasternenterprise.jw‐filehandler.com

• NOTE: Chrome is the preferred web browser to use while using any JE services within the AIM 3.0 system. If using Internet Explorer, please ensure that this site is not among those listed in the compatibility view settings.

The instructions below will guide you through the process of adding a new SVAR, search for an existing SVAR, printing a SVAR report, adding, viewing and printing notes on a SVAR, or copying SVAR notes to an existing AIM 3.0 claim.

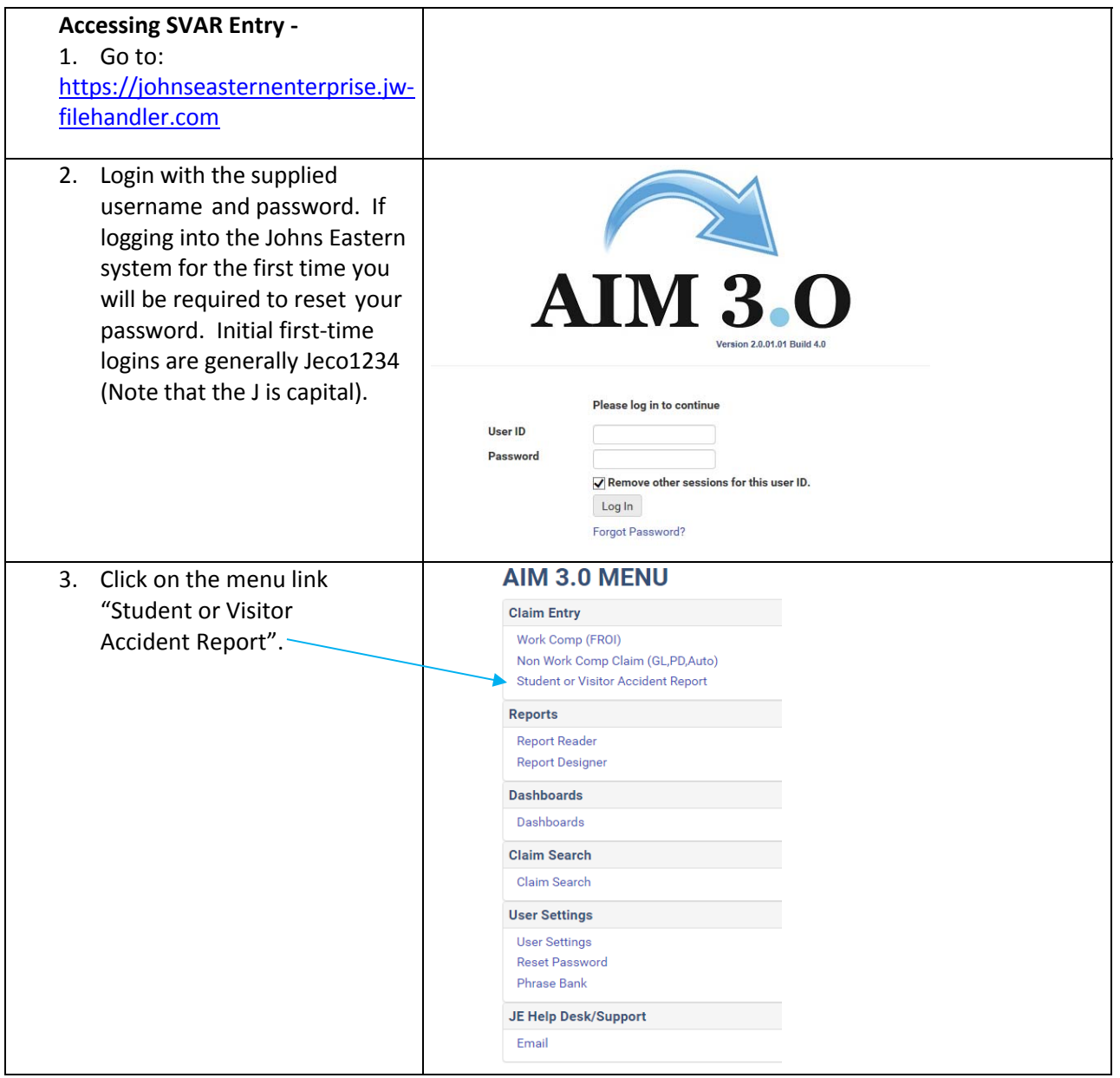

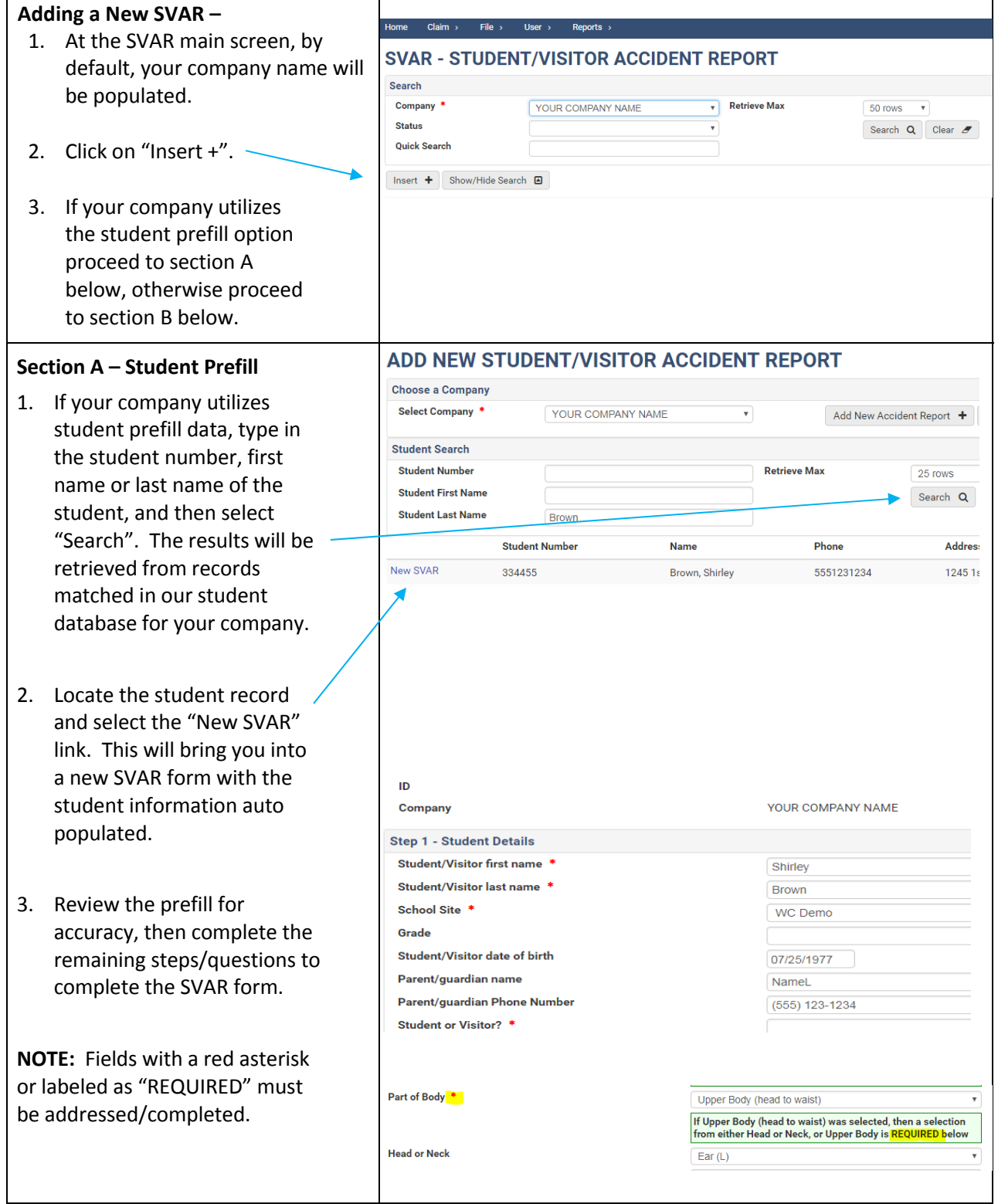

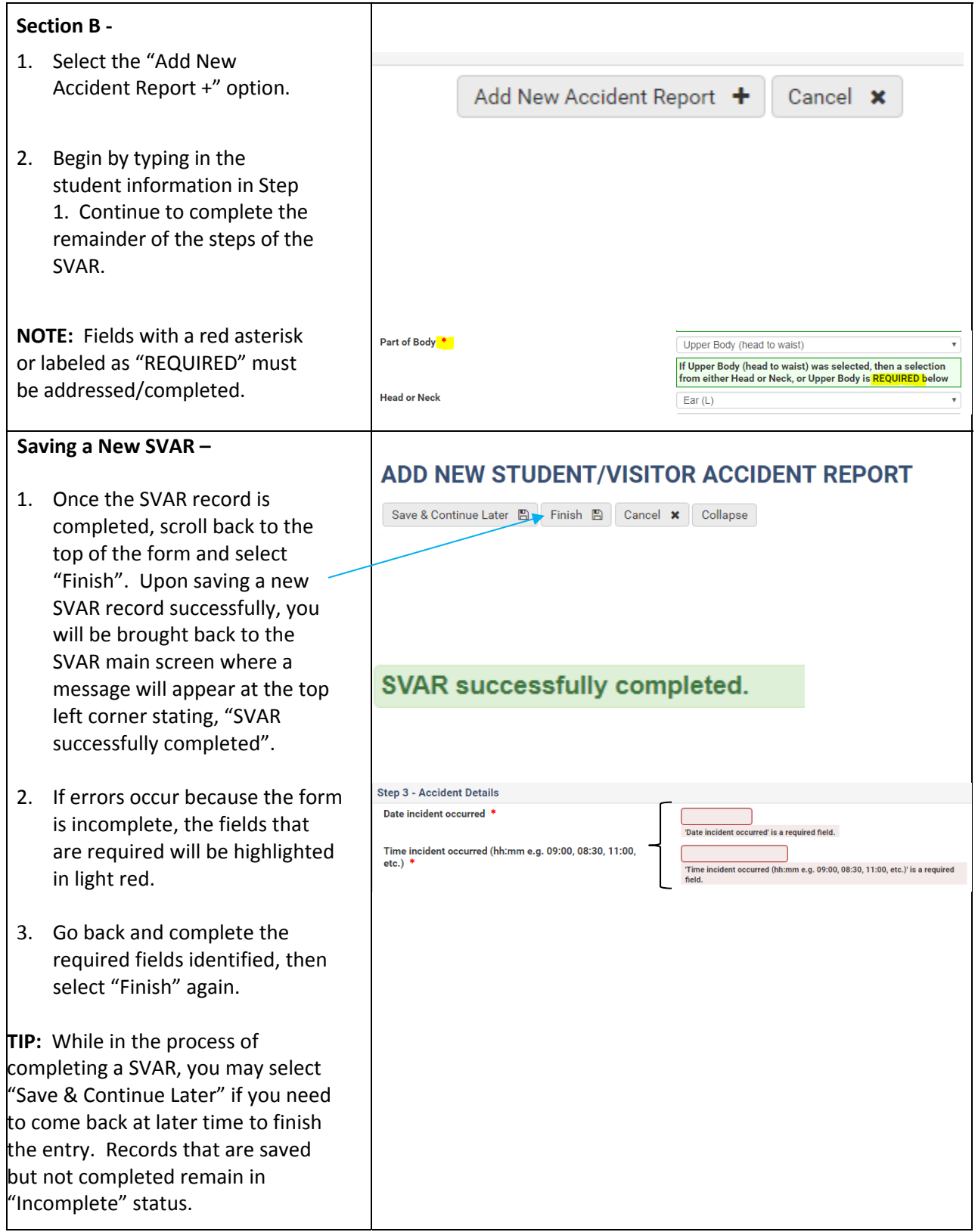

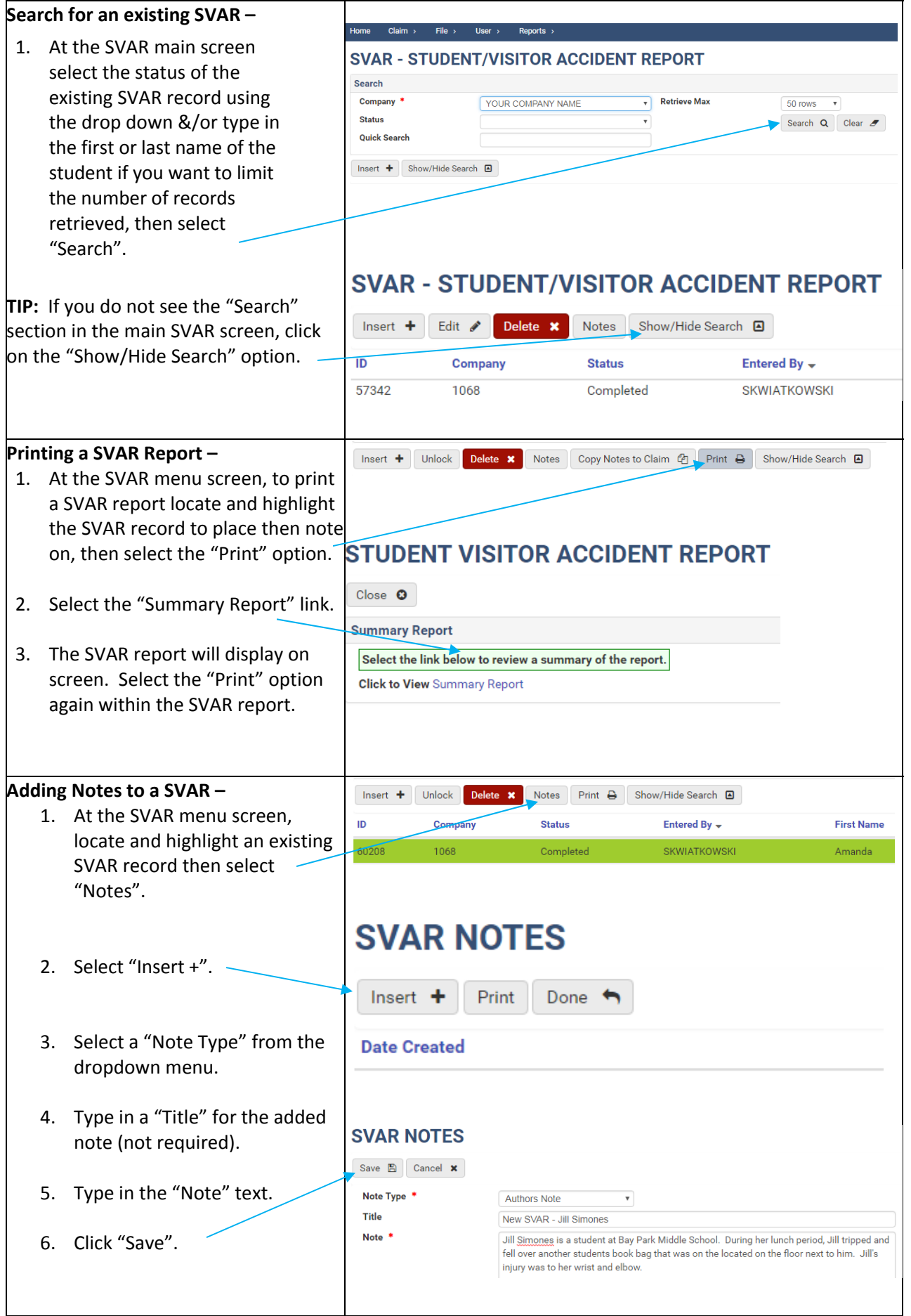

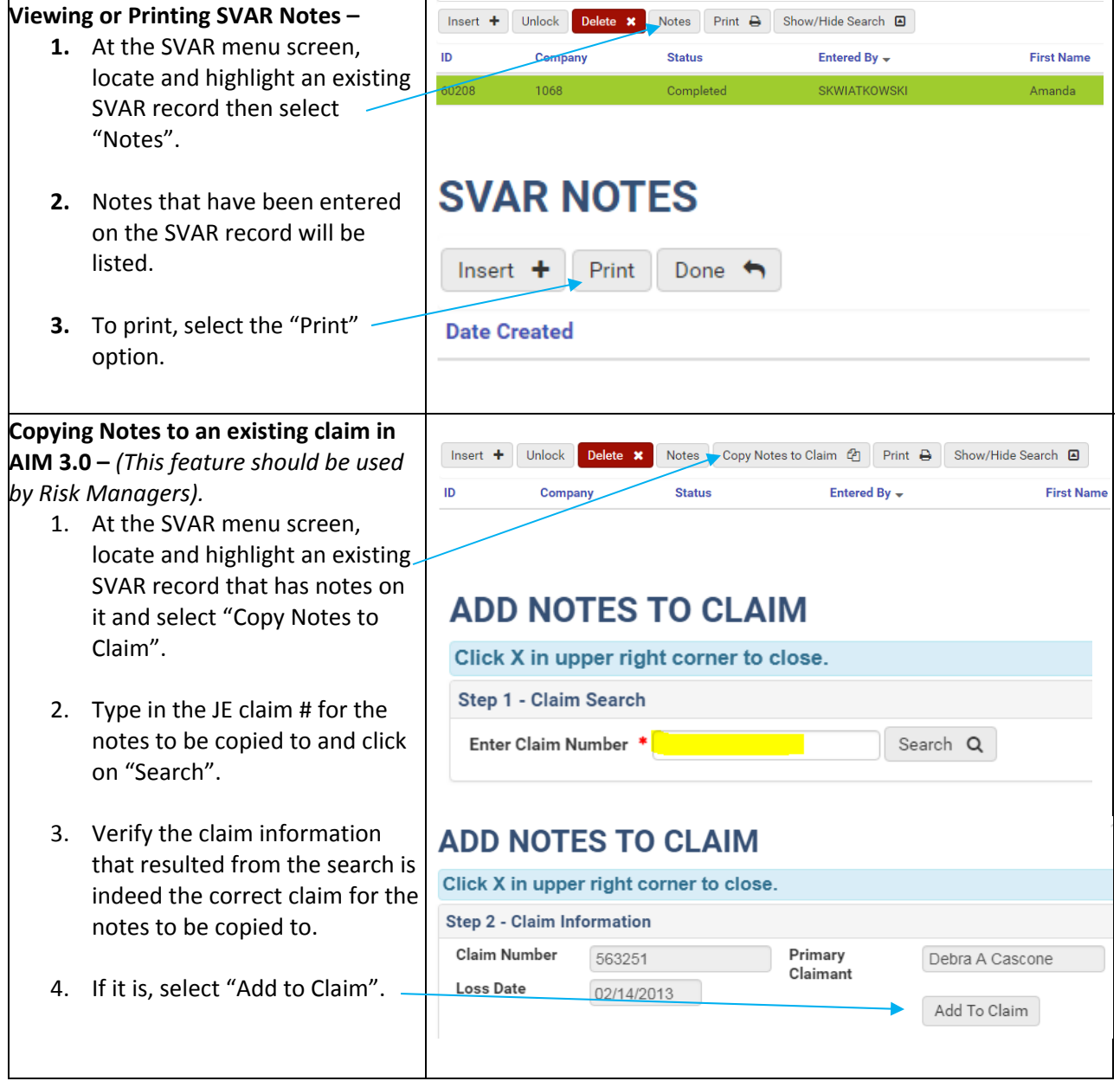